# **Amber Open Source Project**

User Guide

May 2013

## **Table of Contents**

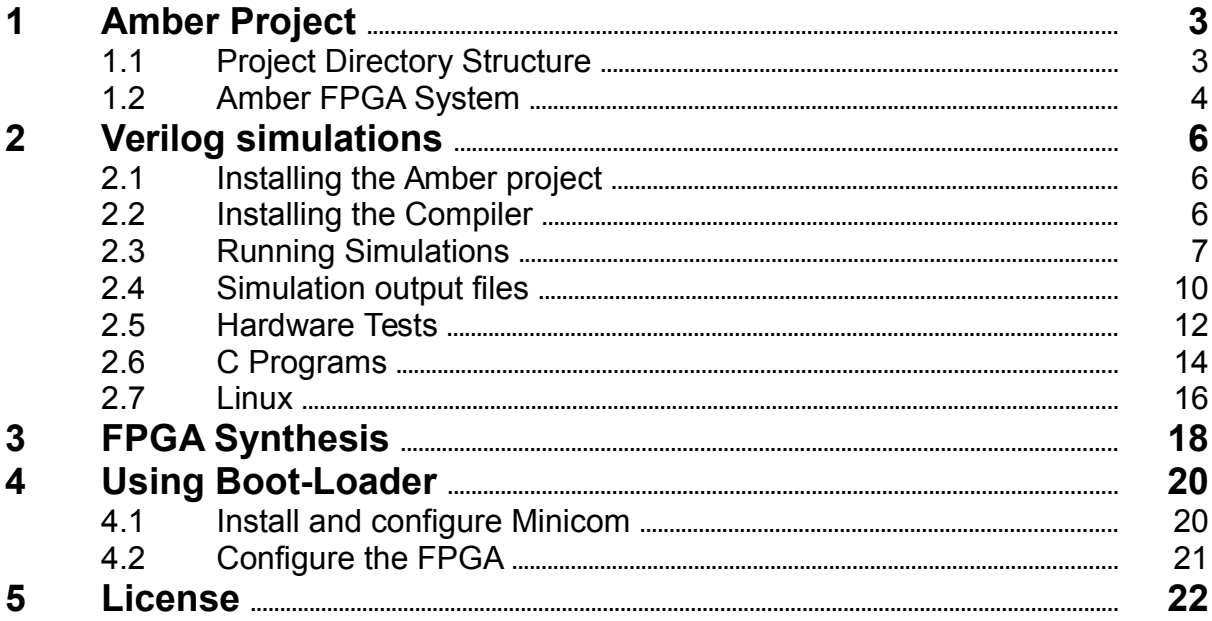

## <span id="page-2-0"></span>**1 Amber Project**

The Amber project is a complete embedded system implemented on the Xilinx Spartan-6 SP605 FPGA development board. The project is hosted on opencores.org. The project provides a complete hardware and software development system based around the Amber processor core. A number of applications, with C source code, are provided as examples of what the systme can be used for.

The embedded system includes the Amber processor core, the Ethmac open source Etheernet MAC, a UART serial port, a timer and an interrupt controller.

The recommended development system for the project is the Xilinx SP605 development board, a PC running CentOS 6.x or 7.x, the Xilinx ISE 14.7 tool chain (free Webpack version), and the Code Sorcery GNU toolchain for ARM processors. All of these elements are free except for the actual development board which costs \$495. All the information and instructions in this document are for that development system.

## <span id="page-2-1"></span>**1.1 Project Directory Structure**

The following table describes the directories and sub-directories located under \$AMBER\_BASE.

| <b>Directory</b> | <b>Description</b>                                                                                                    |
|------------------|----------------------------------------------------------------------------------------------------|
| doc              | Contains all project documentation.                                                                                                    |
| hw               | Contains all Verilog source files, simulations and synthesis scripts, and hardware test<br>source files                                                                                                    |
| hw/fpga          | Files relating to FPGA synthesis.                                                                                                    |
| hw/fpga/bin      | Contains the FPGA synthesis makefile and supporting scripts.                                                                                                    |
| hw/fpga/bitfiles | This directory is created during the FPGA synthsis process. It is used to store the final<br>bitfile generated at the end of the FPGA syntheis process.                                                                            |
| hw/fpga/log      | This directory is created during the FPGA synthsis process. It is used to store log files<br>for each step of the FPGA synthesis process.                                                                                          |
| hw/fpga/work     | This directory is created during the FPGA synthsis process. It is used to store<br>temporary files created during the FPGA synthsis process. These files get erased when<br>a new synthess run is started.                         |
| hw/isim          | Where tests are run from. The Xilinx iSim Verilog simulator work directory, wave dump<br>and any other simulation output files go in here.                                                                                         |
| hw/tests         | Holds a set of hardware tests written in assembly. These tests focus on verifying the<br>correct operation of the instruction set. If any modifications are made to the Amber core<br>it is important that these tests still pass. |
| hw/tools         | Holds scripts used to run Verilog simulations.                                                                                                    |
| hw/vlog          | Verilog source files.                                                                                                    |
| hw/vlog/amber23  | Amber 23 core Verilog source files.                                                                                                    |
| hw/vlog/amber25  | Amber 25 core Verilog source files.                                                                                                    |
| hw/vlog/ethmac   | The Ethernet MAC Verilog source files. These files come from the Opencores Ethmac<br>project and are reproduced here for convenience.                                                                                              |
| hw/vlog/lib      | Hardware libary Verilog files including memory models. The Amber project provides a<br>simple generic library that is normally used for simulations. It also provides some<br>wrappers for Xilinx library elements.                |

**Table 1** Project directory structure

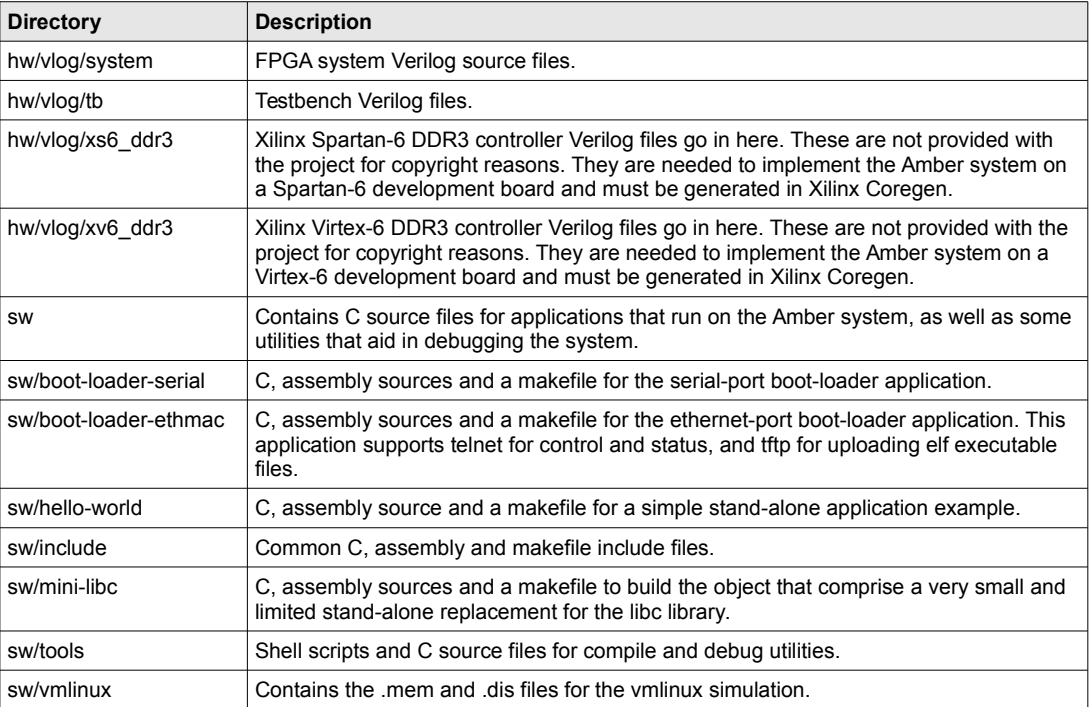

## <span id="page-3-0"></span>**1.2 Amber FPGA System**

The FPGA system included with the Amber project is a complete embedded processor system which included all peripherals needed to run Linux, including UART, timers and an Ethernet (MII) port. The following diagram shows the entire system.

#### *Figure 1 - Amber FPGA System*

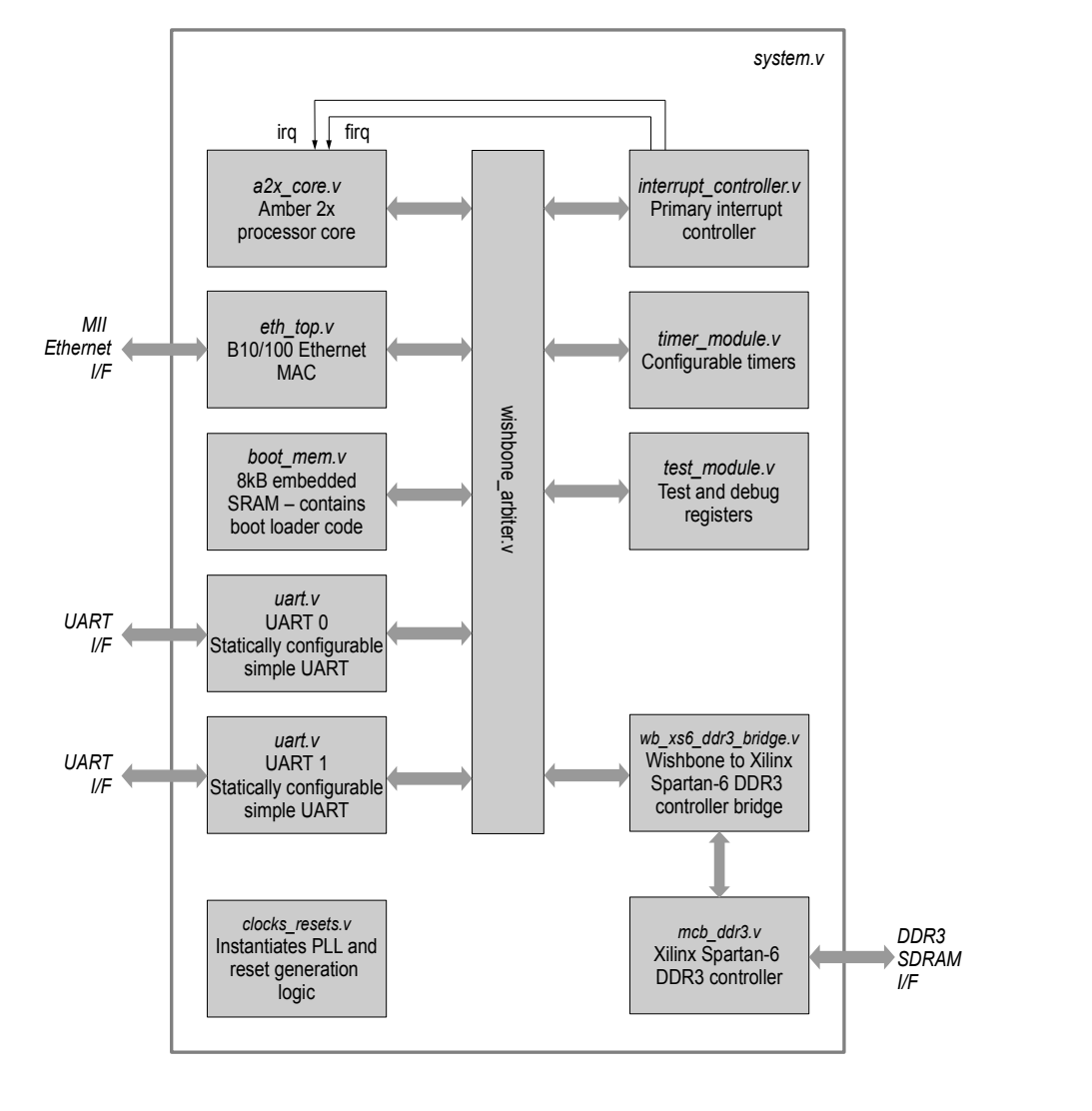

All the Verilog source code was specifially developed for this project with the exception of the following modules;

- ddr3.v. The Xilinx Spartan-6 DDR3 controller was generated by the Xilinx Coregen tool. The files are not included with the project for copyright reasons. It is up to the user to optain the ISE software from Xilinx and generate the correct memory controller. Note that Wishbone bridge modules are included that support both the Xilinx Spartan-6 DDR3 controller and the Virtex-6 controller.
- eth top.v. This module is from the Opencores Ethernet MAC 10/100 Mbps project. The Verilog code is included for convenience. It has not been modified, except to provide a memory module for the Spartan-6 FPGA.

## <span id="page-5-2"></span>**2 Verilog simulations**

#### <span id="page-5-1"></span>**2.1 Installing the Amber project**

If you have not already done so, you need to download the Amber project from Opencores.org. The Amber project includes all the Verilog source files, tests written in assembly, a boot loader application written in C and scripts to compile, simulate and synthesize the code. You can either download a tar.gz file from the Opencores website or better still, connect to the Opencores Subversion server to download the project. This can be done on a Linux PC as follows;

```
$ mkdir /<your amber install path>/
```

```
$ cd /<your amber install path>/
```

```
$ svn --username <your opencores account name> --password <your opencores password> \
```

```
 co http://opencores.org/ocsvn/amber/amber/trunk
```
## <span id="page-5-0"></span>**2.2 Installing the Compiler**

Tests need to be compiled before you can run simulations. You need to install a GNU cross-compiler to do this. The easiest way to install the GNU tool chain is to download a ready made package. Code Sourcery provides a free one. To download the Code Sourcery package, go to this page <http://www.codesourcery.com/sgpp/lite/arm>

You need to register and will be sent an email to access the download area. Select the **GNU/Linux** version and then the **IA32 GNU/Linux** Installer. Once the package is installed, add the following to your .bashrc file, where the PATH is set to where you install the Code Sourcery GNU package.

```
# Change /proj/amber to where you saved the amber package on your system
export AMBER_BASE=/<your amber install path>/trunk
# Change /opt/Sourcery to where the package is installed on your system
PATH=/<your code sourcery install path>/bin:${PATH}
# AMBER CROSSTOOL is the name added to the start of each GNU tool in
# the Code Sourcery bin directory. This variable is used in various makefiles to set 
# the correct tool to compile code for the Amber core
export AMBER_CROSSTOOL=arm-none-linux-gnueabi
# Xilinx ISE installation directory
 This should be configured for you when you install ISE.
# But check that is has the correct value
# It is used in the run script to locate the Xilinx library elements.
export XILINX=/opt/Xilinx/14.5/ISE
```
#### **2.2.1 GNU Tools Usage**

It's important to remember to use the correct switches with the GNU tools to restrict the ISA to the set of instructions supported by the Amber 2 core. The switches are already set in the makefiles included with the Amber 2 core. Here are the switches to use with gcc (arm-none-linux-gnueabi-gcc);

```
 -march=armv2a -mno-thumb-interwork
```
These switches specify the correct version of the ISA, and tell the compiler not to create bx instructions. Here is the switch to use with the GNU linker, arm-nonelinux-gnueabi-ld;

```
-fix-v4bx
```
This switch converts any bx instructions (which are not supported) to 'mov pc, lr'. Here is an example usage from the boot-loader make process;

```
arm-none-linux-gnueabi-gcc -c -Os -march=armv2a -mno-thumb-interwork -ffreestanding 
                  -c -o boot-loader.o boot-loader.c<br>ueabi-gcc -I.../include -c -o start o start S
arm-none-linux-gnueabi-gcc -I../include
arm-none-linux-gnueabi-gcc -c -Os -march=armv2a -mno-thumb-interwork -ffreestanding 
                  -c -o crc16.c crc16.c
arm-none-linux-gnueabi-gcc -c -Os -march=armv2a -mno-thumb-interwork -ffreestanding 
                  -c -o xmodem.o xmodem.c
arm-none-linux-gnueabi-gcc -c -Os -march=armv2a -mno-thumb-interwork -ffreestanding 
    -I../include -c -o elfsplitter.o elfsplitter.c 
arm-none-linux-gnueabi-ld -Bstatic -Map boot-loader.map --strip-debug --fix-v4bx -o boot-
   loader.elf -T sections.lds boot-loader.o start.o crc16.o xmodem.o elfsplitter.o 
    ../mini-libc/printf.o ../mini-libc/libc_asm.o ../mini-libc/memcpy.o 
arm-none-linux-gnueabi-objcopy -R .comment -R .note boot-loader.elf 
../tools/amber-elfsplitter boot-loader.elf > boot-loader.mem 
../tools/amber-memparams.sh boot-loader.mem boot-loader_memparams.v 
arm-none-linux-gnueabi-objdump -C -S -EL boot-loader.elf > boot-loader.dis
```
A full list of compile switches for gcc can be found here; <http://gcc.gnu.org/onlinedocs/gcc-4.5.2/gcc/ARM-Options.html#ARM-Options>

And for ld here; <http://sourceware.org/binutils/docs-2.21/ld/ARM.html#ARM>

## <span id="page-6-0"></span>**2.3 Running Simulations**

You should be able to use any Verilog-2001 compatible simulator to run simulations. The project comes with run scripts and project files for the free Xilinx Webpack ISim 14.5 simulator.

Example usage:

```
$ cd $AMBER_BASE/hw/isim
$ ./run.sh hello-world
   Test hello-world, type 4
   make -s -C ../mini-libc MIN SIZE=1
   arm-none-linux-gnueabi-gcc -c -Os -march=armv2a -mno-thumb-interwork -ffreestanding 
                   -c -o boot-loader-serial.o boot-loader-serial.c
   arm-none-linux-gnueabi-ld -Bstatic -Map boot-loader-serial.map --strip-debug --fix-
   v4bx -o boot-loader-serial.elf -T sections.lds boot-loader-serial.o start.o crc16.o 
   xmodem.o elfsplitter.o ../mini-libc/printf.o ../mini-libc/libc_asm.o ../mini-
   libc/memcpy.o
   arm-none-linux-gnueabi-objcopy -R .comment -R .note boot-loader-serial.elf
   ../tools/amber-elfsplitter boot-loader-serial.elf > boot-loader-serial.mem
   ../tools/amber-memparams32.sh boot-loader-serial.mem boot-loader-serial_memparams32.v
   ../tools/amber-memparams128.sh boot-loader-serial.mem boot-loader-
   serial_memparams128.v
   arm-none-linux-gnueabi-objdump -C -S -EL boot-loader-serial.elf > boot-loader-
   serial.dis
   ../tools/check_mem_size.sh boot-loader-serial.mem "@000020"
   make -s -C ../mini-libc MIN SIZE=1
   Running: /tools/Xilinx/14.5/ISE_DS/ISE/bin/lin/unwrapped/fuse tb -o amber-test.exe 
   -prj amber-isim.prj -d BOOT_MEM_FILE="../../sw/boot-loader-serial/boot-loader-
serial.mem" -d BOOT_MEM_PARAMS_FILE="../../sw/boot-loader-serial/boot-loader-
   serial memparams32.v" -d MAIN MEM FILE="../../sw/hello-world/hello-world.mem" -d
   AMBER_LOG_FILE="tests.log" -d AMBER_TEST_NAME="hello-world" -d AMBER_SIM_CTRL=4 -d 
   AMBERTIMEOUT=0 -d AMBER LOAD MAIN MEM -incremental -i ../vlog/lib -i ../vlog/system
```
-i ../vlog/amber23 -i ../vlog/amber25 -i ../vlog/tb ISim P.58f (signature 0xfbc00daa) Number of CPUs detected in this system: 4 Turning on mult-threading, number of parallel sub-compilation jobs: 8 Determining compilation order of HDL files Analyzing Verilog file "../vlog/system/boot\_mem32.v" into library work Analyzing Verilog file "../vlog/system/boot\_mem128.v" into library work Analyzing Verilog file "../vlog/system/clocks\_resets.v" into library work Analyzing Verilog file "../vlog/system/interrupt\_controller.v" into library work Analyzing Verilog file "../vlog/system/system.v" into library work Analyzing Verilog file "../vlog/system/test\_module.v" into library work Analyzing Verilog file "../vlog/system/timer\_module.v" into library work Analyzing Verilog file "../vlog/system/uart.v" into library work Analyzing Verilog file "../vlog/system/wb\_xs6\_ddr3\_bridge.v" into library work Analyzing Verilog file "../vlog/system/wishbone\_arbiter.v" into library work Analyzing Verilog file "../vlog/system/afifo.v" into library work<br>Analyzing Verilog file "../vlog/system/ddr3 afifo.v" into library work Analyzing Verilog file "../vlog/system/ethmac\_wb.v" into library work Analyzing Verilog file "../vlog/system/main\_mem.v" into library work Analyzing Verilog file "../vlog/ethmac/eth\_clockgen.v" into library work Analyzing Verilog file "../vlog/ethmac/eth\_crc.v" into library work Analyzing Verilog file "../vlog/ethmac/eth\_fifo.v" into library work Analyzing Verilog file "../vlog/ethmac/eth\_maccontrol.v" into library work Analyzing Verilog file "../vlog/ethmac/eth\_macstatus.v" into library work Analyzing Verilog file "../vlog/ethmac/eth\_miim.v" into library work Analyzing Verilog file "../vlog/ethmac/eth\_outputcontrol.v" into library work<br>Analyzing Verilog file "../vlog/ethmac/eth\_random.v" into library work Analyzing Verilog file "../vlog/ethmac/eth\_receivecontrol.v" into library work Analyzing Verilog file "../vlog/ethmac/eth\_registers.v" into library work Analyzing Verilog file "../vlog/ethmac/eth\_register.v" into library work Analyzing Verilog file "../vlog/ethmac/eth\_rxaddrcheck.v" into library work Analyzing Verilog file "../vlog/ethmac/eth\_rxcounters.v" into library work Analyzing Verilog file "../vlog/ethmac/eth\_rxethmac.v" into library work Analyzing Verilog file "../vlog/ethmac/eth\_rxstatem.v" into library work Analyzing Verilog file "../vlog/ethmac/eth\_shiftreg.v" into library work Analyzing Verilog file "../vlog/ethmac/eth\_spram\_256x32.v" into library work Analyzing Verilog file "../vlog/ethmac/eth\_top.v" into library work Analyzing Verilog file "../vlog/ethmac/eth\_transmitcontrol.v" into library work Analyzing Verilog file "../vlog/ethmac/eth\_txcounters.v" into library work Analyzing Verilog file "../vlog/ethmac/eth\_txethmac.v" into library work Analyzing verilog file ... vlog/ethmac/eth\_txstatem.v" into library work<br>Analyzing Verilog file "../vlog/ethmac/eth\_txstatem.v" into library work Analyzing Verilog file "../vlog/ethmac/eth\_chocacem..." into library work<br>Analyzing Verilog file "../vlog/ethmac/eth\_wishbone.v" into library work Analyzing verilog file "../vlog/ethmac/xilinx\_dist\_ram\_16x32.v" into library work Analyzing Verilog file "../vlog/amber23/a23\_alu.v" into library work Analyzing Verilog file "../vlog/amber23/a23\_barrel\_shift.v" into library work Analyzing Verilog file "../vlog/amber23/a23\_cache.v" into library work Analyzing Verilog file "../vlog/amber23/a23\_coprocessor.v" into library work Analyzing Verilog file "../vlog/amber23/a23\_core.v" into library work Analyzing Verilog file "../vlog/amber23/a23\_decode.v" into library work Analyzing Verilog file "../vlog/amber23/a23\_decompile.v" into library work Analyzing Verilog file "../vlog/amber23/a23\_execute.v" into library work Analyzing Verilog file "../vlog/amber23/a23\_fetch.v" into library work Analyzing Verilog file "../vlog/amber23/a23\_multiply.v" into library work Analyzing Verilog file "../vlog/amber23/a23<sup>-</sup>register\_bank.v" into library work Analyzing Verilog file "../vlog/amber23/a23\_wishbone.v" into library work Analyzing verilog file "../vlog/amber25/a25\_wishbone.v into library<br>Analyzing Verilog file "../vlog/amber25/a25\_alu.v" into library work Analyzing Verilog file "../vlog/amber25/a25\_aia... Into library work<br>Analyzing Verilog file "../vlog/amber25/a25\_barrel\_shift.v" into library work Analyzing Verilog file "../vlog/amber25/a25\_shifter.v" into library work Analyzing Verilog file "../vlog/amber25/a25\_coprocessor.v" into library work Analyzing Verilog file "../vlog/amber25/a25\_core.v" into library work Analyzing Verilog file "../vlog/amber25/a25\_dcache.v" into library work Analyzing Verilog file "../vlog/amber25/a25\_decode.v" into library work Analyzing Verilog file "../vlog/amber25/a25\_decompile.v" into library work Analyzing Verilog file "../vlog/amber25/a25\_execute.v" into library work Analyzing Verilog file "../vlog/amber25/a25\_fetch.v" into library work Analyzing Verilog file "../vlog/amber25/a25\_icache.v" into library work Analyzing Verilog file "../vlog/amber25/a25\_mem.v" into library work Analyzing Verilog file "../vlog/amber25/a25\_multiply.v" into library work Analyzing Verilog file "../vlog/amber25/a25\_register\_bank.v" into library work Analyzing Verilog file "../vlog/amber25/a25\_wishbone.v" into library work Analyzing Verilog file "../vlog/amber25/a25\_wishbone\_buf.v" into library work Analyzing Verilog file "../vlog/amber25/a25\_write back.v" into library work Analyzing Verilog file "../vlog/lib/generic\_iobuf.v" into library work Analyzing Verilog file "../vlog/lib/generic\_sram\_byte\_en.v" into library work Analyzing Verilog file "../vlog/lib/generic\_sram\_line\_en.v" into library work<br>Analyzing Verilog file "../vlog/lib/generic sram\_line\_en.v" into library work Analyzing Verilog file "../vlog/tb/tb\_uart.v" into library work Analyzing Verilog file "../vlog/tb/eth\_test.v" into library work Analyzing Verilog file "../vlog/tb/dumpvcd.v" into library work Analyzing Verilog file "../vlog/tb/tb.v" into library work Starting static elaboration Completed static elaboration Fuse Memory Usage: 41692 KB Fuse CPU Usage: 1220 ms Compiling module clocks\_resets Compiling module generic\_sram\_line\_en(DATA\_WIDTH=...

Compiling module generic sram byte en(DATA WIDTH=... Compiling module a23\_cache\_default Compiling module a23 wishbone Compiling module a23\_fetch Compiling module a23\_decompile\_2 Compiling module a23\_decode Compiling module a23<sup>barrel</sup> shift Compiling module a23\_alu Compiling module a23\_multiply Compiling module a23<sup>T</sup>register bank Compiling module a23\_execute Compiling module a23\_coprocessor Compiling module a23\_core Compiling module eth\_clockgen Compiling module eth\_shiftreg Compiling module eth\_outputcontrol Compiling module eth\_miim Compiling module eth\_register(RESET\_VALUE=8'b0) Compiling module eth\_register(RESET\_VALUE=8'b1010... Compiling module eth\_register(WIDTH=1,RESET\_VALUE... Compiling module eth register(WIDTH=7,RESET VALUE... Compiling module eth register(WIDTH=7,RESET VALUE... Compiling module eth\_register(WIDTH=7,RESET\_VALUE... Compiling module eth\_register(RESET\_VALUE=8'b0110... Compiling module eth\_register(RESET\_VALUE=8'b0100... Compiling module eth\_register(WIDTH=6,RESET\_VALUE... Compiling module eth\_register(WIDTH=4,RESET\_VALUE... Compiling module eth\_register(WIDTH=3,RESET\_VALUE... Compiling module eth\_register(RESET\_VALUE=8<sup>1</sup>b0110... Compiling module eth\_register(WIDTH=1) Compiling module eth\_register(WIDTH=5, RESET\_VALUE... Compiling module eth\_register(WIDTH=16,RESET\_VALU... Compiling module eth\_registers Compiling module eth\_receivecontrol Compiling module eth\_transmitcontrol Compiling module eth\_maccontrol Compiling module eth\_txcounters Compiling module eth\_txstatem Compiling module eth\_crc Compiling module eth\_random Compiling module eth\_txethmac Compiling module eth\_rxstatem Compiling module eth\_rxcounters Compiling module eth\_rxaddrcheck Compiling module eth\_rxethmac Compiling module generic\_sram\_byte\_en(DATA\_WIDTH=... Compiling module eth\_spram\_256x32 Compiling module eth\_fifo(DEPTH=16,CNT\_WIDTH=5) Compiling module eth\_wishbone Compiling module eth\_macstatus Compiling module eth\_top Compiling module generic\_iobuf Compiling module generic\_sram\_byte\_en(DATA\_WIDTH=... Compiling module boot mem32 Compiling module uart(WB\_DWIDTH=32,WB\_SWIDTH=4) Compiling module test module(WB\_DWIDTH=32,WB\_SWID... Compiling module timer module(WB\_DWIDTH=32,WB\_SWI... Compiling module interrupt\_controller(WB\_DWIDTH=3... Compiling module main mem(WB\_DWIDTH=32,WB\_SWIDTH=... Compiling module wishbone\_arbiter(WB\_DWIDTH=32,WB... Compiling module ethmac wb (WB\_DWIDTH=32, WB\_SWIDTH... Compiling module system Compiling module eth\_test Compiling module tb\_uart\_default Compiling module dumpvcd Compiling module tb Time Resolution for simulation is 1ps. Waiting for 1 sub-compilation(s) to finish... Compiled 68 Verilog Units Built simulation executable amber-test.exe Fuse Memory Usage: 89580 KB Fuse CPU Usage: 2120 ms GCC CPU Usage: 1200 ms ISim P.58f (signature 0xfbc00daa) WARNING: A WEBPACK license was found. WARNING: Please use Xilinx License Configuration Manager to check out a full ISim license. WARNING: ISim will run in Lite mode. Please refer to the ISim documentation for more information on the differences between the Lite and the Full version. This is a Lite version of ISim. Time resolution is 1 ps Simulator is doing circuit initialization process. Load boot memory from ../../sw/boot-loader-serial/boot-loader-serial.mem Read in 2053 lines

```
log file tests.log, timeout 0, test name hello-world 
Load main memory from ../../sw/hello-world/hello-world.mem
Read in 9116 lines
Finished circuit initialization process.
Amber Boot Loader v20130428143120
j 0x00008000
Hello, World!
----------------------------------------------------------------------------
Amber Core
> User FIRQ IRQ SVC<br>r0 0x000000100x00000010
r1 0x00008dfc<br>r2 0x00000000
          0x00000000r3 0x00000000<br>r4 0x0c008003
r4 0x0c008003
r5 0xdeadbeef
r6 0xdeadbeef<br>r7 0xdeadbeef
         0xdeadbeef
r8 0xdeadbeef 0xdeadbeef 
r9 0xdeadbeef 0xdeadbeef<br>r10 0x00000011 0xdeadbeef
r10 0x00000011 0xdeadbeef 
r11 0xf0000000 0xdeadbeef 
r12 0x00001ecc 0xdeadbeef 
r13 0x08000000 0xdeadbeef 0xdeadbeef 0x01ffffb0
r14 (lr) 0x00008020 0xdeadbeef 0xdeadbeef 0x600003fb
r15 (pc) 0x00008490
Status Bits: N=0, Z=1, C=1, V=0, IRQ Mask 0, FIRQ Mask 0, Mode = User 
----------------------------------------------------------------------------
++++++++++++++++++++
Passed hello-world 47634 ticks
++++++++++++++++++++
Stopped at time : 1191327500 ps : File "/proj/amber_trunk_working/hw/vlog/tb/tb.v" 
Line 503
```
## <span id="page-9-0"></span>**2.4 Simulation output files**

#### **2.4.1 Disassembly Output File**

The disassembly file, amber.dis, is generated by default during a simulation. It is located in the \$AMBER\_BASE/hw/sim directory. This file is very useful for debugging software as it shows every instruction executed by the core and the result of all load and store operations.

This file is generated by default. To turn off generation, comment the line where AMBER\_DECOMPILE is defined in \$AMBER\_BASE/hw/vlog/amber/amber\_config\_defines.v.

Below is an example of the dissassembly output file. The first column gives the time that the instruction was executed. The time is specified in sys\_clk ticks. The second column gives the address of the instruction being executed and the next column gives the instruction. If an instruction is not executed because of a conditional execution code, this is marked with a '–' character in front of the instruction. For load and store instructions, the actual memory access is given below the instruction. This is the complete listing for the add test.

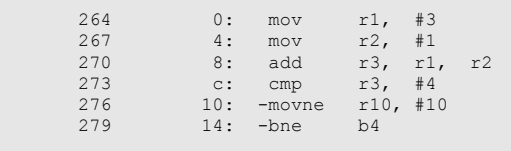

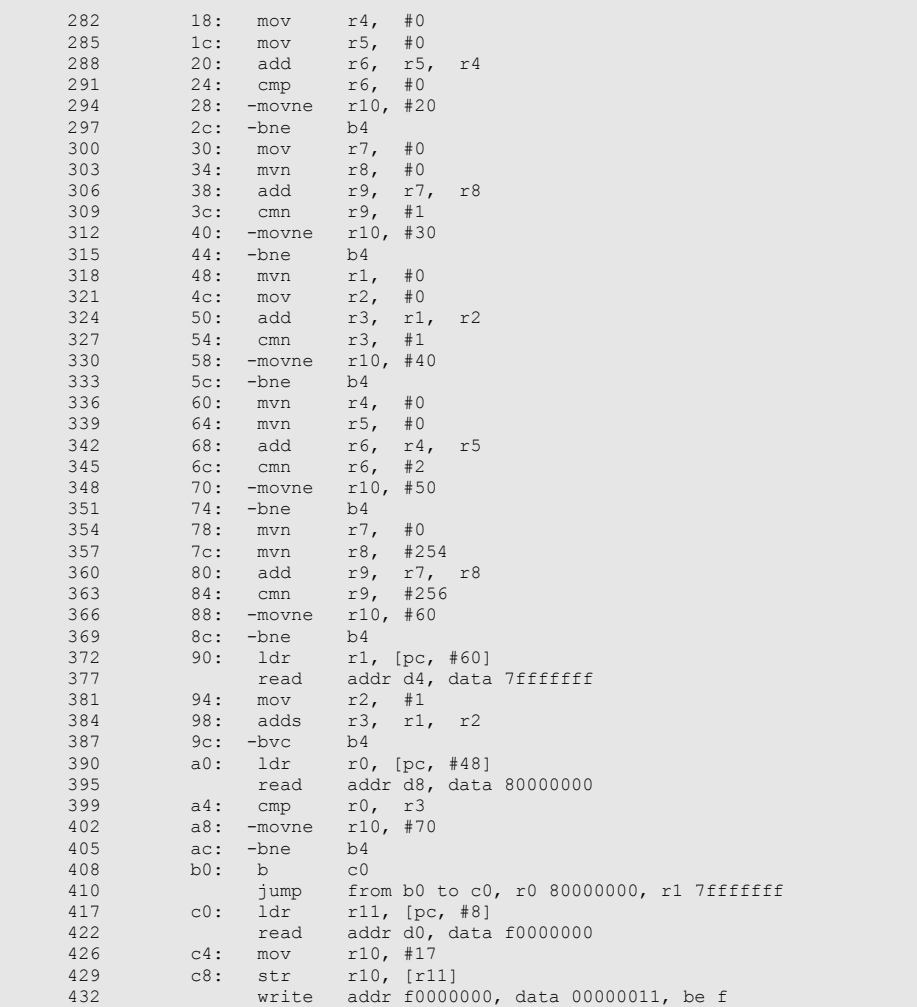

## **2.4.2**

*Figure 2 - GTKWave waveform viewer*

#### **2.4.3 Program Trace Utility**

A utility is provided that traces all function calls made during a Verilog simulation. Here is an example usage;

```
$ cd $AMBER_BASE/hw/sim
$ run ethmac-test
$ ln -s ../../sw/tools/amber-jumps.sh jumps
$ jumps ethmac-test
```
This produces the following output. The left column gives the time of the event. The next colum gives the name of the calling function. The next column gives the value of the r0 register. This register holds the first parameter passed in function calls. The next column gives the name of the function called.

```
 276031 u main -> ( 00008dec, ) printf u 
 276104 u printf -> ( 07ffff8c, ) print u 
 276311 u print -> ( 00000053, ) _outbyte u
```

```
 276411 print <- ( 00000053, ) 
etc.
```
## <span id="page-11-0"></span>**2.5 Hardware Tests**

The Amber package contains a set of tests which are used to verify the correct operation of all the instructions, interrupts, the cache and peripherals. The tests are written in assembly. Several of the tests were added when a specific bug was found while debugging the core. To run one of the tests, use run <test-name>, e.g.

```
$ cd $AMBER_BASE/hw/sim
$ run barrel_shift
```
Each test generates pass or fail when it completes, e.g.

```
# ++++++++++++++++++++ 
# Passed barrel_shift 
# ++++++++++++++++++++
```
To run the complete test suite;

```
$ cd $AMBER_BASE/hw/sim
$ run -a
```
Once the run is complete look at the output file hw-tests.log in the \$AMBER\_BASE/hw/sim/ directory to check the results. All tests should pass.

The following table describes each test. The source files for these tests are in the directory \$AMBER\_BASE/hw/tests.

| <b>Name</b>     | <b>Description</b>                                                                                                    |
|-----------------|----------------------------------------------------------------------------------------------------|
| adc             | Tests the adc instruction. Adds 3 32-bit numbers using adc and checks the result.                                                                                                    |
| addr_ex         | Tests an address exception interrupt. Sets the pc to 0x3fffffc and executes a nop. The pc then<br>increments to 0x4000000 triggering an address exception.                                                                    |
| add             | Tests the add instruction. Runs through a set of additions of positive and negative numbers,<br>checking that the results are correct. Also tests that the 's' flag on the instruction correctly sets the<br>condition flags. |
| barrel_shift_rs | Tests the barrel shift operation with a mov instruction, when the shift amount is a register value.<br>Test that shift of 0 leaves Rm unchanged. Tests that a shift of > 32 sets Rm and carry out to 0.                       |
| barrel shift    | Tests the barrel shift operation with a mov instruction when the shift amount is an immediate<br>value. Tests Isl, Isr and ror.                                                                                               |
| bcc             | Tests branch on carry clear.                                                                                                    |
| bic bug         | Test added to catch specific bug with the bic instruction. The following instruction stored the result<br>in r3, instead of r2<br>r2, r0, lsl r3<br>tst<br>r2, r2, r0, lsl r3<br>bicne                                        |
| bl              | Test Branch and Link instruction. Checks that the correct return address is stored in the link<br>register (r14).                                                                                                    |
| cache1          | Contains a long but simple code sequence. The entire sequence can fit in the cache. This<br>sequence is executes 4 times, so three times it will execute from the cache. Test passes if<br>sequence executes correctly.       |
| cache2          | Tests simple interactin between cached data and uncached instruction accesses.                                                                                                    |

**Table 2** Amber Core Hardware Verification Tests

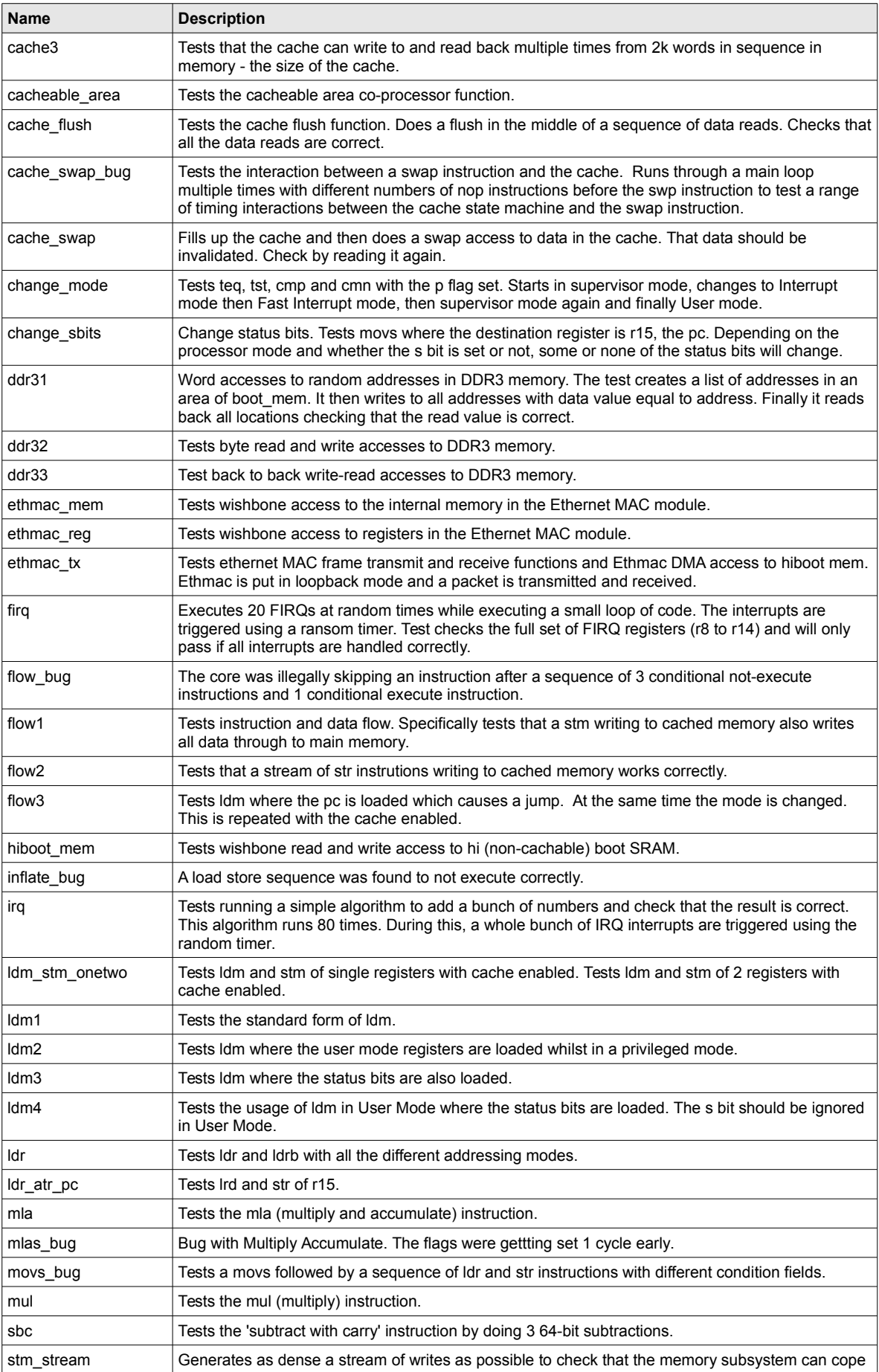

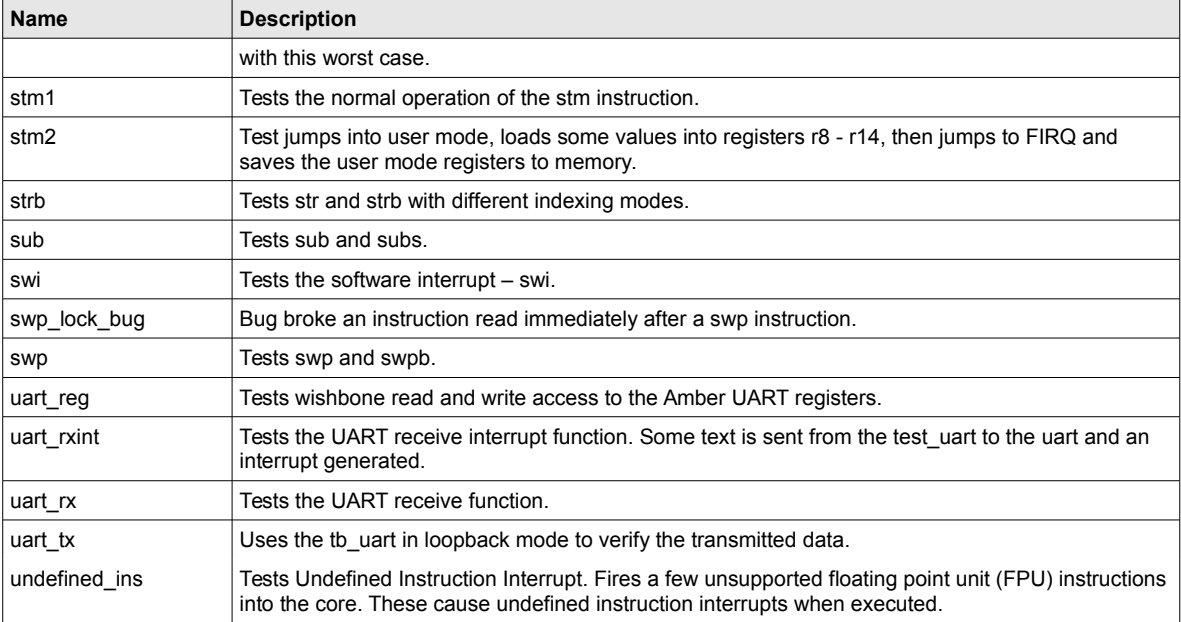

## <span id="page-13-0"></span>**2.6 C Programs**

In addition to the short assembly language tests, some longer programs written in C are included with the Amber system. These can be used to further test and verify the system, or as a basis to develop your own applications.

The source code for these programs is in \$AMBER\_BASE/sw.

#### **2.6.1 Serial Boot Loader**

This is located in \$AMBER\_BASE/sw/boot-loader-serial. It can be run in simulation as follows;

```
$ cd $AMBER_BASE/hw/isim
$ ./run.sh boot-loader-serial
```
The simulation output looks like the following;

```
# Test boot-loader, log file boot-loader.log 
# Load boot memory from ../../sw/boot-loader/boot-loader.mem 
# Read in 1928 lines 
# Amber Boot Loader v20110202130047 
# Commands 
# l : Load elf file 
                                                               : Load binary file to <address>
# d <start address> <num bytes> : Dump mem 
\begin{array}{cccc} \text{\# h} & \text{\# } \\ \text{\# } & \text{\# } \\ \end{array} \quad \begin{array}{c} \text{\# } \\ \text{\# } \\ \text{\# } \\ \text{\# } \\ \text{\# } \\ \text{\# } \\ \text{\# } \\ \end{array} \quad \begin{array}{c} \text{\# } \\ \text{\# } \\ \text{\# } \\ \text{\# } \\ \text{\# } \\ \text{\# } \\ \text{\# } \\ \text{\# } \\ \text{\# } \\ \text{\# } \\ \text{\# } \\ \text{\# } \\ \text{\# } \\ \text{\# } \\ \text{\# } \\ \text{\# } \\ \text{\# } \\ \text{\# } \\ \text{\# } \\ \text{\# }: Execute loaded elf, jumping to 0x00080000
                                                              : Print ascii mem until first 0<br>: Read mem
# p <address><br># r <address><br># s
                                                              : Core status<br>: Write mem
# w <address> <value>
# r 0 0000000c 
# r 1 00001b76 
# r 2 00000000 
# r 3 00000000 
# r 4 deadbeef 
# r 5 deadbeef 
# r 6 deadbeef 
# r 7 deadbeef 
# r 8 deadbeef
```

```
\# r 9 deadbeef<br>\# r10 deadbeef
       deadbeef
# r11 deadbeef 
# r12 00000048 
 r13 600002f7<br>sp 01ffff80
 sp 01ffff80<br>pc 600002f3
       600002f3
# 
# ---------------------------------------------------------------------------- 
# Amber Core 
# User FIRQ IRQ > SVC 
# r0 0x00000001 
# r1 0x00001c35<br># r2 0x00000000
# r2 0x00000000<br># r3 0x00000000
          0 \times 00000000# r4 0xdeadbeef 
# r5 0xdeadbeef 
 r6 0xdeadbeef<br>r7 0xdeadbeef
# r7 0xdeadbeef 
           0xdeadbeef 0xdeadbeef
# r9 0xdeadbeef 0xdeadbeef 
# r10 0x00000011 0xdeadbeef<br># r11 0xf0000000 0xdeadbeef
# r11 0xf0000000 0xdeadbeef 
 # r12 0x00000048 0xdeadbeef 
# r13 0xdeadbeef 0xdeadbeef 0xdeadbeef 0x01ffffc0 
                        0xdeadbeef 0xdeadbeef 0x20000763
# r15 (pc) 0x00001250 
# 
 Status Bits: N=0, Z=1, C=1, V=0, IRQ Mask 0, FIRQ Mask 0, Mode = Supervisor
# ---------------------------------------------------------------------------- 
# 
# ++++++++++++++++++++ 
# Passed boot-loader 
# ++++++++++++++++++++
```
The boot loader is used to download longer applications onto the FPGA development board via the UART port and using Hyper Terminal on a host Windows PC.

#### **2.6.2 Hello World**

This is located in \$AMBER\_BASE/sw/hello-world. It can be run in simulation as follows;

```
$ cd $AMBER_BASE/hw/isim
$ ./run.sh hello-world
```
This is a very simple example of a stand alone C program. The printf function it uses is contained in \$AMBER\_BASE/sw/mini-libc, so that it can run on an FPGA without access to a real libc library file.

#### **2.6.3 Ethmac Boot Loader**

This is located in \$AMBER\_BASE/sw/boot-loader-ethmac. This is an 'over the network' boot loader. It supports telnet for command and status, and tftp for uploading executable programs (as elf files) to run on the FPGA.

The IP address is hard-coded in \$AMBER\_BASE/sw/boot-loader-ethmac/packet.c, line 56. To change it, edit that file and rebuild the FPGA, creating a new bitfile.

Here's an example usage of the boot-loader;

```
$ telnet 192.168.0.17
   Trying 192.168.0.17.
   Connected to 192.168.0.17.
   Escape character is '^]'
   Amber Processor Boot Loader
```

```
> s
Socket ID 0
Packets received 10
Packets transmitted 9
Packets resent
TCP checksum errors 0
Counterparty IP 192.168.0.52
Counterparty Port 55318
Malloc pointer 0x01223600
Malloc count 531
Uptime 21 seconds
>
```
## <span id="page-15-0"></span>**2.7 Linux**

A memory file is provided to run a simulation of Linux booting. The main reason for providing this file is to have a long test to further validate the correct operation of the core. This file was created from a modified version of the 2.4.27 kernel with the patch-2.4.27-vrs1.bz2 patch file applied and then some modifications made to source files to support the specific hardware in the Amber 2 FPGA.

The vmlinux.mem memory file contains an embedded ext2 format ramdisk image which contains the hello-world program, but renamed as /sbin/init. The kernel mounts the ramdisk as /dev/root and runs init. This program prints "Hello, World" and writes the test pass value to the simulation control register. To run this simulation;

```
$ cd $AMBER_BASE/hw/isim
  \sqrt{r}un.sh \overline{v}mlinux
```
This simulation takes about 6 million ticks to run to completion, or between 5 minutes and an hour of wall time depending on your simulator and PC. The following is the output from this simulation;

```
# Amber Boot Loader v20110117211518
# j 0x2080000
# 
# Linux version 2.4.27-vrs1 (conor@server) (gcc version 4.5.1 (Sourcery G++ Lite 2010.09-
   50) ) #354 Tue Feb 1 17:56:00 GMT 2011
# CPU: Amber 2 revision 0
# Machine: Amber-FPGA-System
# On node 0 totalpages: 1024
# zone(0): 1024 pages.
 zone(1): 0 pages.zone(2): 0 pages.# Kernel command line: console=ttyAM0 mem=32M root=/dev/ram
# Calibrating delay loop... 19.91 BogoMIPS
# Memory: 32MB = 32MB total
# Memory: 31136KB available (493K code, 195K data, 32K init)
# Dentry cache hash table entries: 4096 (order: 0, 32768 bytes)
 Inode cache hash table entries: 4096 (order: 0, 32768 bytes)
# Mount cache hash table entries: 4096 (order: 0, 32768 bytes)
# Buffer cache hash table entries: 8192 (order: 0, 32768 bytes)
# Page-cache hash table entries: 8192 (order: 0, 32768 bytes)
# POSIX conformance testing by UNIFIX
 Linux NET4.0 for Linux 2.4
 Based upon Swansea University Computer Society NET3.039
# Starting kswapd
# ttyAM0 at MMIO 0x16000000 (irq = 1) is a WSBN
# pty: 256 Unix98 ptys configured
 RAMDISK driver initialized: 16 RAM disks of 208K size 1024 blocksize
 NetWinder Floating Point Emulator V0.97 (double precision)
 RAMDISK: ext2 filesystem found at block 8388608
 RAMDISK: Loading 200 blocks [1 disk] into ram disk... done.
# Freeing initrd memory: 200K
```
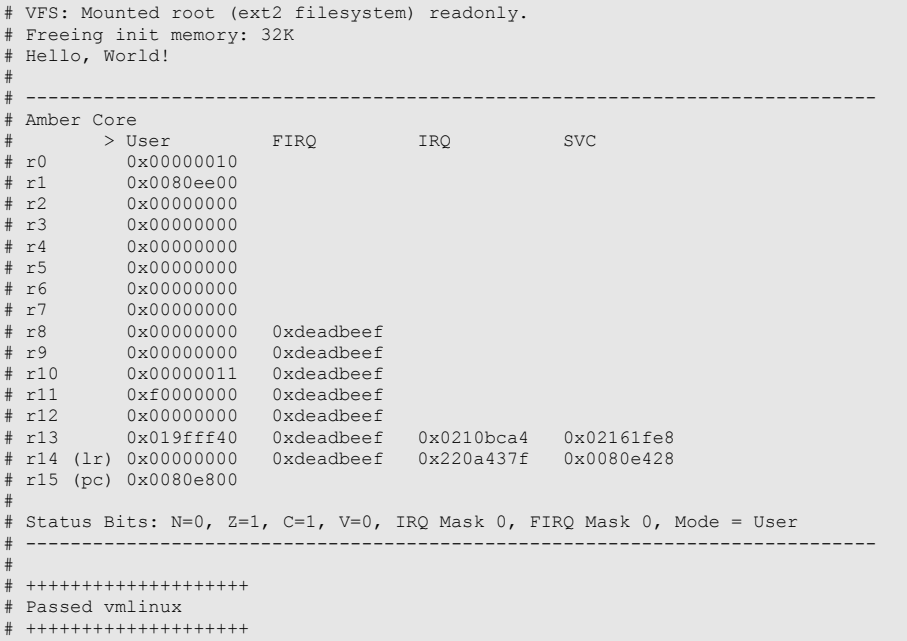

The program trace utility can be used to trace the Linux execution, as follows;

```
$ cd $AMBER_BASE/hw/sim
$ ln -s ../../sw/tools/amber-jumps.sh jumps
```

```
$ jumps vmlinux
```
## <span id="page-17-0"></span>**3 FPGA Synthesis**

A makefile is provided that performs synthesis of the system to a Xilinx Spartan-6 FPGA. To use this makefile you must have Xilinx ISE installed. I have tested it with ISE v14.5. The makefile is quite flexible. To see all its options, type;

```
$ cd $AMBER_BASE/hw/fpga/bin
$ make help
```
To use the script to perform a complete synthesis run from start to finish and generate a bitfile;

```
$ cd $AMBER_BASE/hw/fpga/bin
 chmod +x \overline{\star}.sh
$ make new
```
The script performs the following steps

- 1. Compiles the boot loader program in \$AMBER\_BASE/sw/boot-loader, to ensure the latest version goes into the boot\_mem ram blocks.
- 2. Runs xst to synthesize the top-level Verilog file \$AMBER\_BASE/hw/vlog/system/system.v and everything inside it.
- 3. Runs ngbbuild to create the initial FPGA netlist.
- 4. Runs map to do placement.
- 5. Runs par to do routing.
- 6. Runs bitgen to create an FPGA bitfile in the bitfile directory.
- 7. Runs trce to do timing analysis on the finished FPGA.

The Spartan-6 FPGA target device is the default. To compile for the Virtex-6 FPGA, set VIRTEX6=1 on the command line, e.g.

```
$ cd $AMBER_BASE/hw/fpga/bin
$ make new VIRTEX6=1
```
The Amber 23 core is the default. To synthesize the Amber 25 core instead, set A25=1 on the command line, e.g.

```
$ cd $AMBER_BASE/hw/fpga/bin
$ make new A25=1
```
If the par step fails (timing or area constrains not met), you can rerun map and par with a different seed. Simply call the makefile again without the new switch. The makefile will automatically increment the seed, e.g.

```
$ cd $AMBER_BASE/hw/fpga/bin
```
#### \$ make

The system clock speed is configured within the FPGA makefile, \$AMBER\_BASE/hw/fpga/bin/Makefile. To change it, change the value of AMBER\_CLK\_DIVIDER in that file. The system clock frequency is equal to the PLL's VCO clock frequency divided by AMBER\_CLK\_DIVIDER. By default it is set to 40MHz for Spartan-6 and 80MHz for Virtex-6.

## <span id="page-19-1"></span>**4 Using Boot-Loader**

If you have a development board with a UART connection to a PC you can use bootloader to download and run applications on the board. I have tested this with the Xilinx SP605 development board. It provides a UART connection via a USB port on the board.

## <span id="page-19-0"></span>**4.1 Install and configure Minicom**

The following commands installs the lsusb and minocom utilities;

```
$ sudo yum install usbutils
$ sudo yum install minicom
```
Connect the SP605 serial port USB to the PC and check that the port is visible;

```
ls -l /dev/ttyUSB0 
crw-rw---- 1 root dialout 188, 0 May 4 11:02 /dev/ttyUSB0
$ lsusb 
Bus 001 Device 001: ID 1d6b:0002 Linux Foundation 2.0 root hub 
Bus 002 Device 001: ID 1d6b:0002 Linux Foundation 2.0 root hub 
Bus 003 Device 001: ID 1d6b:0001 Linux Foundation 1.1 root hub 
Bus 004 Device 001: ID 1d6b:0001 Linux Foundation 1.1 root hub 
Bus 005 Device 001: ID 1d6b:0001 Linux Foundation 1.1 root hub 
Bus 006 Device 001: ID 1d6b:0001 Linux Foundation 1.1 root hub 
Bus 007 Device 001: ID 1d6b:0001 Linux Foundation 1.1 root hub 
Bus 008 Device 001: ID 1d6b:0001 Linux Foundation 1.1 root hub 
Bus 001 Device 002: ID 05e3:0608 Genesys Logic, Inc. USB-2.0 4-Port HUB 
Bus 005 Device 002: ID 046e:55a5 Behavior Tech. Computer Corp. 
Bus 005 Device 003: ID 04f3:0212 Elan Microelectronics Corp. Laser Mouse 
Bus 002 Device 013: ID 03fd:0008 Xilinx, Inc. 
Bus 008 Device 006: ID 10c4:ea60 Cygnal Integrated Products, Inc. CP210x UART Bridge / 
   myAVR mySmartUSB light
```
Configure minicom

```
sudo minicom -s
 +-----------------------------------------------------------------------+
 | A - Serial Device : /dev/ttyUSB0 |
 | B - Lockfile Location : /var/lock |
   | C - Callin Program
    | D - Callout Program : |
 | E - Bps/Par/Bits : 921600 8N1 |
 | F - Hardware Flow Control : Yes |
   | G - Software Flow Control : No
 | |
      Change which setting?
 +-----------------------------------------------------------------------+
```
Save setup as dfl. Then to run minicom,

> sudo minicom

## <span id="page-20-0"></span>**4.2 Configure the FPGA**

Load the bitfile into the FPGA on the development board. This can be done using Xilinx iMPACT. Once the FPGA is configured the boot loader will print some messages via the UART interface onto the minicom screen, as follows;

## <span id="page-21-0"></span>**5 License**

All source code provided in the Amber package is release under the following license terms;

Copyright (C) 2010 Authors and OPENCORES.ORG This source file may be used and distributed without restriction provided that this copyright statement is not removed from the file and that any derivative work contains the original copyright notice and the associated disclaimer. This source file is free software; you can redistribute it and/or modify it under the terms of the GNU Lesser General Public License as published by the Free Software Foundation; either version 2.1 of the License, or (at your option) any later version. This source is distributed in the hope that it will be useful, but WITHOUT ANY WARRANTY; without even the implied warranty of MERCHANTABILITY or FITNESS FOR A PARTICULAR PURPOSE. See the GNU Lesser General Public License for more details. You should have received a copy of the GNU Lesser General Public License along with this source; if not, download it from http://www.opencores.org/lgpl.shtml Author(s):

- Conor Santifort, csantifort.amber@gmail.com